# **Korg Ampworks** Краткое руководство

*Моделирующие сигнал-процессоры для гитары/бас-гитары* 

*Îôèöèàëüíûé è ýêñêëþçèâíûé äèñòðèáüþòîð êîìïàíèè Korg íà òåððèòîðèè Ðîññèè, ñòðàí <i>Балтии и СНГ* — компания А&T Trade.

*Äàííîå ðóêîâîäñòâî ïðåäîñòàâëÿåòñÿ áåñïëàòíî.Åñëè âû ïðèîáðåëè äàííûé ïðèáîð íå ó официального дистрибьютора фирмы Korg или авторизованного дилера компании A&T Trade, êîìïàíèÿ A&T Trade íå íåñåò îòâåòñòâåííîñòè çà ïðåäîñòàâëåíèå áåñïëàòíîãî ïåðåâîäà íà*  $\emph{pycc}$ кий язык руководства пользователя, а также за осуществление гарантийного сервисного  $06$ *служивания*.

*© ® A&T Trade, Inc.*

# Гарантийное обслуживание

По всем вопросам, связанным с ремонтом или сервисным обслуживанием моделирующих сигнал-процессоров для гитары/бас-гитары Ampworks, обращайтесь к представителям фирмы Korg — компании A&T Trade. Телефон для справок (095) 796-9262; e-mail: synth@attrade.ru

## Содержание

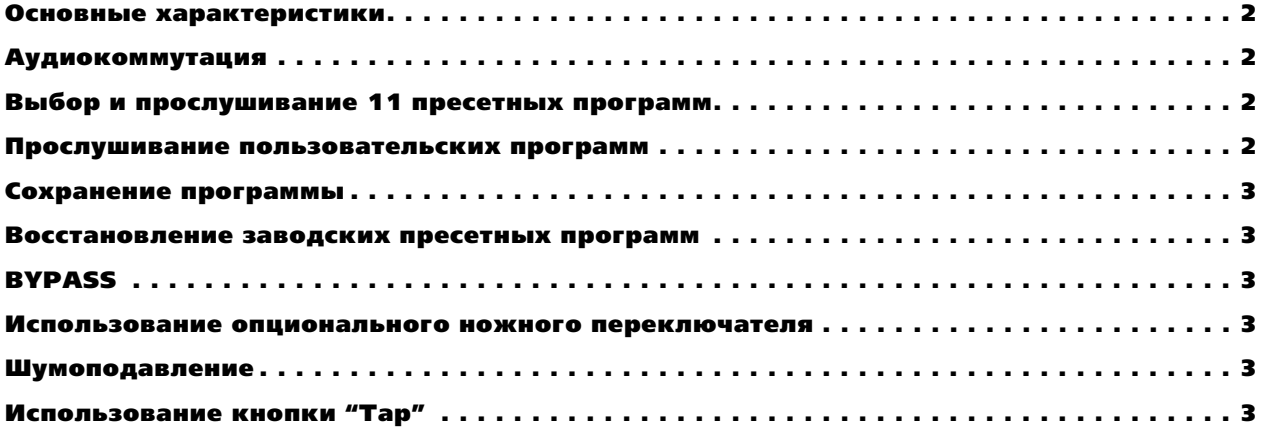

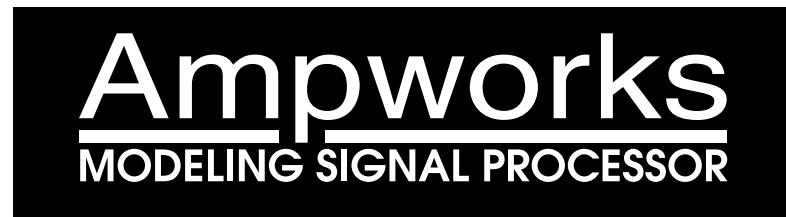

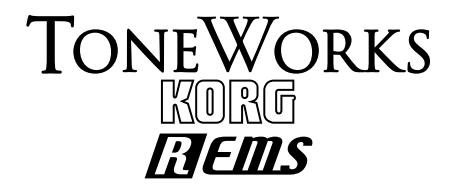

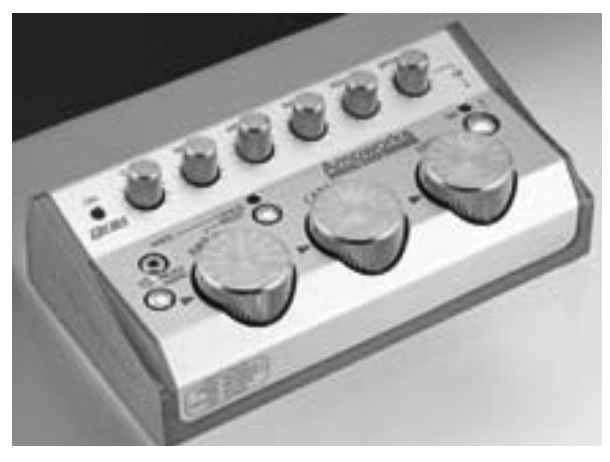

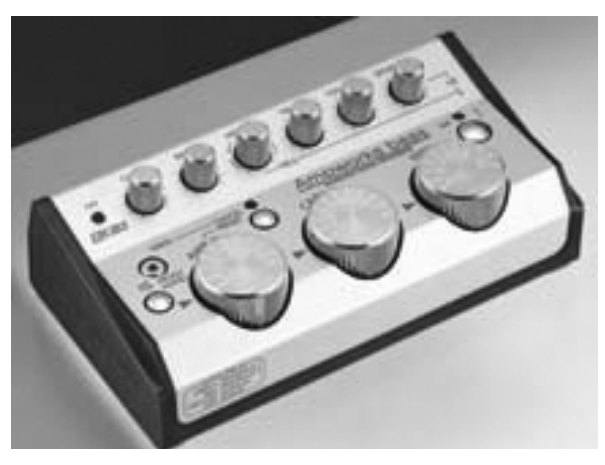

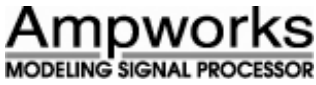

**Ampworks bass** 

### Основные характеристики

- Технология "REMS", моделирующая звучание гитарного/бас-гитарного усиления, кабинетов и эффектов
- Интуитивный пользовательский интерфейс с 3 вращающимися селекторами и 6 регуляторами
- 11 классических и современных гитарных/басовых усилителей
- 11 моделей кабинетов для гитар и 10 моделей кабинетов для бас-гитар
- 9 молелей гитарных эффектов (Ampworks), 11 молелей бас-гитарных эффектов (Ampworks bass)
- 11 пресетных программ усиления, 2 пользовательских программы, а также режим ручной настройки
- Питание от сети или от батарей

### Аудиокоммутация

- 1. При подключении наушников или системы звукоусиления, переведите переключатель LINE/AMP тыльной панели в положение "LINE", а при подключении к гитарному комбо — в положение "АМР".
- 2. После подключения аудиооборудования, подключите гитару к разъему INPUT тыльной панели. При использовании наушников, подключите их к разъему OUTPUT тыльной панели. Установите регулятор VOL-UME лицевой панели в минимальное положение и включите питание подключением опционального блока питания 4.5 В постоянного тока к сети. Загорится индикатор POWER.
- 3. При использовании батарей, питание включится при подключении монофонического кабеля к разъему INPUT.
- 4. Подключите разъем OUTPUT к микшеру или гитарному/басовому усилителю.
- 5. Увеличьте уровень до нужной громкости.

## Выбор и прослушивание 11 пресетных программ

- 1. Нажмите кнопку PRESET лицевой панели; над ней загорится индикатор.
- 2. Врашайте селектор AMP TYPE. Булут переключаться пресетные программы с соответствующими кабинетами и эффектами.
- 3. Для выбора других моделей кабинетов и эффектов для моделей усиления, просто вращайте селектор.

#### Прослушивание пользовательских программ

1. Нажмите кнопку PROG/MANU. Каждое нажатие кнопки будет циклически переключать следующие 3 vстановки:

PROG1 (зеленый цвет индикатора): Пользовательская программа 1

PROG2 (красный цвет индикатора): Пользовательская программа 2

MANUAL (оранжевый цвет индикатора): Текущие установки регуляторов и селекторов

#### Сохранение программы

*Âîçìîæíî ñîõðàíåíèå äâóõ íàáîðîâ óñòàíîâîê â PROG1 è PROG2.*

- 1. Нажмите кнопку WRITE. Кнопка PROG/MANU начнет мигать.
- 2. Нажмите кнопку PROG/MANU для выбора ячейки сохранения программы. Каждое нажатие кнопки будет альтернативно переключать между PROG1 (индикатор мигает зеленым цветом) и PROG2 (индикатор мигает красным цветом).
- 3. Нажмите кнопку WRITE еще раз для сохранения установок. Для отказа от сохранения нажмите кнопку CANCEL.

#### Восстановление заводских пресетных программ

*Âû ìîæåòå âîññòàíîâèòü çàâîäñêèå óñòàíîâêè PROG1 è PROG2 ñëåäóþùèì îáðàçîì…* 

1. Удерживая нажатой кнопку "WRITE", включите питание.

*Âîññòàíîâëåíèå çàâîäñêèõ óñòàíîâîê ïåðåïèøåò âñå ïðîèçâåäåííûå âàìè èçìåíåíèÿ â PROG1/PROG2.*

#### **RYPASS**

При выборе Bypass будет слышен только прямой (необработанный) звук без усиления, кабинетов и эффектов. Когда Ampworks находится в режиме обхода, индикаторы PRESET или PROG/ MANU гаснут.

- 1. Для включения режима обхода Ampworks удерживайте нажатой кнопку PROG/MANU около 2 секунд.
- 2. Для отмены режима обхода однократно нажмите кнопку PROG/MANU.

#### Использование опционального ножного переключателя

При подключении к разъему FOOT SW опционального ножного переключателя (PS-100) вы сможете управлять рядом функций прибора, типа смены программ или включения/отключения режима обхода.

- 1. Для смены программ просто включите питание. Нажатия ножного переключателя будут циклически переключать программы в порядке PROG1 -> PROG2 -> MANUAL -> PROG1...
- 2. Для управления режимом обхода, удерживая нажатой кнопку PROG/MANU, включите питание. Нажатия ножного переключателя будут включать/отключать режим обхода программы.

#### Шумоподавление

Обе модели Ampworks предоставляют музыканту возможность программировать шумоподавление.

Пля поступа к функции шумополавления, удерживая кнопку "ТАР", поверните регулятор глубины эффекта слева направо. После этого возьмите на гитаре аккорд или одну ноту.

Шум датчика или усиления будет подавляться. Произведите необходимые настройки.

#### Использование кнопки "Tap"

Кнопка "Tap" в Ampworks позволяет установить скорость молуляции, время залержки или время реверберации.

Для установки времени задержки, нажимайте кнопку "Тар" в нужном темпе.

Это полезно при согласовании повторов задержки с темпом песни.

Для установки скорости модуляции и длительности реверберации, используйте аналогичную процедуру.

*Äëèòåëüíîñòü ðåâåðáåðàöèè çàâèñèò îò èíòåðâàëà ìåæäó íàæàòèÿìè (ìàêñèìóì 4 ñåêóíäû).* 

*Âûøåíàçâàííûå ýôôåêòû èìåþò ðàçëè÷íóþ "ïðîïîðöèþ ê èíòåðâàëó". Íàïðèìåð: Flanger = x2, Delay = x1, Chorus/Phaser/Rotary = x2.* 

Это означает следующее: например, при выборе FLANGE, нажатие кнопки TAP с 4-секундным интервалом установит значение параметра с удвоенным значением длительности, или скорость модуляции 8 секунд на цикл. В дополнение к этим установкам, вы также можете установить уровень эффекта вращением регулятора "Eff. Depth".

За дополнительной информацией о моделях Ampworks, обращайтесь к Руководству пользователя.